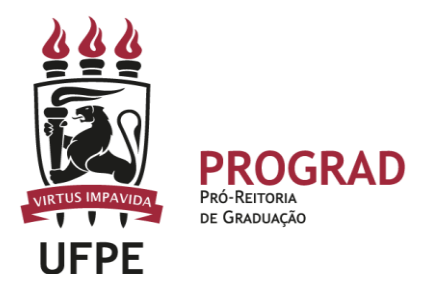

## **UNIVERSIDADE FEDERAL DE PERNAMBUCO**

## **PRÓ-REITORIA DE GRADUAÇÃO**

# **CONO CONSULTAR HORÁRIO DE AULAS E DEMAIS INFORMAÇÕES NA MATRÍCULA E REMATRÍCULA**

- 1. Entre no SIGAA no portal discente.
- **2.** Em seguida, entre na **ABA ENSINO < MATRÍCULA ON-LINE.**
- **3. Nesta ABA aparecem diversas opções para acompanhar a solicitação de Matrícula e/ou Rematrícula:**

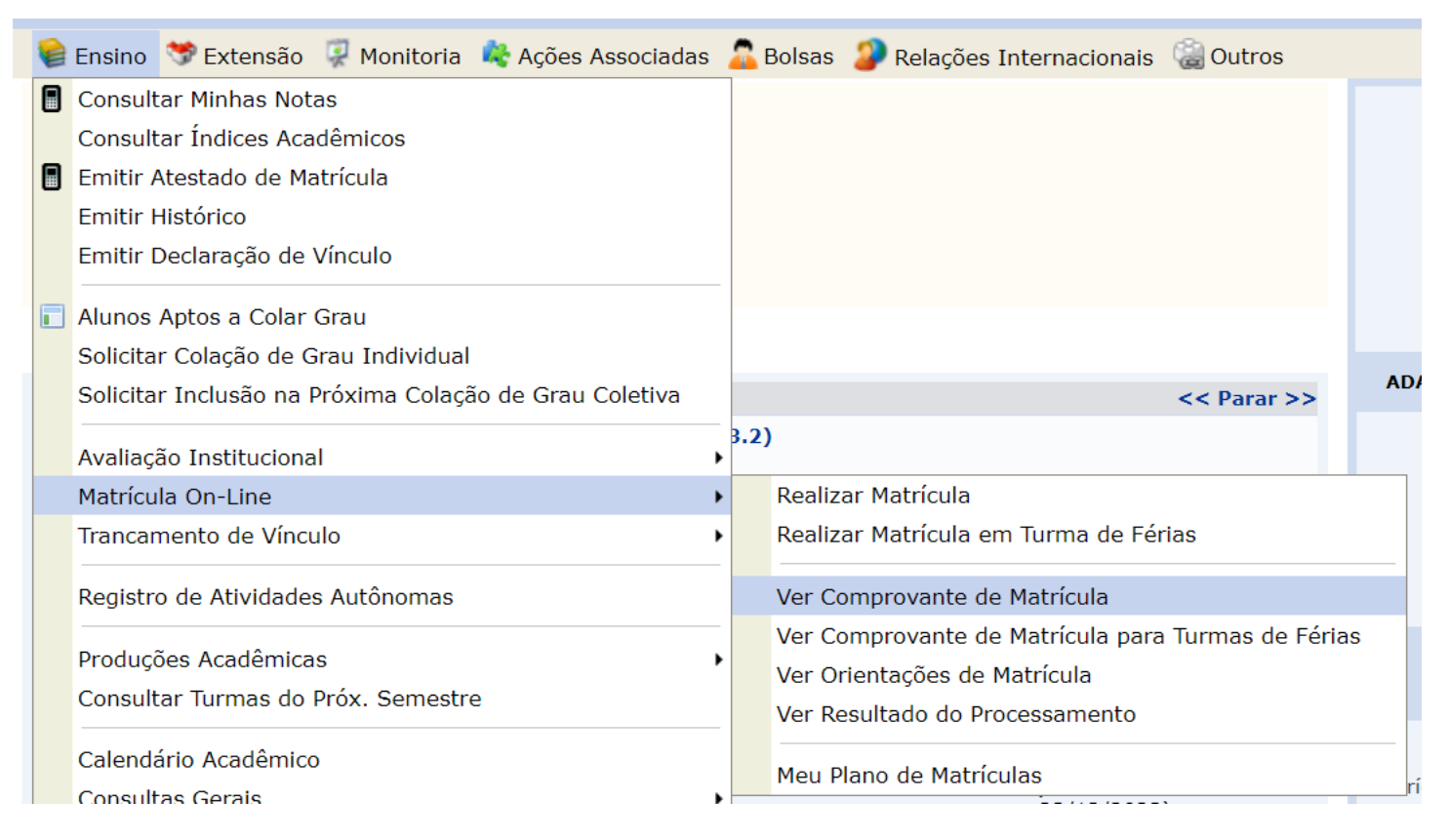

a) A primeira opção é **REALIZAR MATRÍCULA.** É por esta opção que você fará sua matrícula e rematrícula a cada semestre (Tem um tutorial específico sobre isso).Nesta ABA, também, é possível cancelar as disciplinas que não quer mais, apenas retirando-as, pois, não há ônus. Importante, atentar as regras para esses períodos quanto à ocupação das vagas:

#### **Na matrícula**

- **Caso 1 - Todas as turmas com vagas 100% reservadas na matrícula:** Na **matrícula só entram estudantes** que estão na reserva, observando a prioridade (de acordo com tutorial disponível), pré-requisito e correquisito do componente.
- **Caso 2 - Turmas que têm vagas reservadas e, também, vagas sem reserva na matrícula:** Na matrícula, entram os estudantes que estão dentro da reserva de vagas e, também, outros estudantes de outros cursos, que não tinham reserva nas vagas extras, observando a prioridade (de acordo com tutorial disponível), pré-requisito e correquisito do componente.
- **Caso 3 - Turmas sem nenhuma reserva de vaga na matrícula:** Na matrícula entram estudantes de todos os cursos até o limite das vagas, observando a prioridade (de acordo com tutorial disponível), pré-requisito e correquisito do componente.

### **Na Rematrícula**

- **Caso 1 – Turmas com todas as turmas com vagas 100% reservadas na matrícula:** Na rematrícula entram todos os estudantes que possuem vagas reservadas e todos de outros cursos que não as possuem, desde que haja vaga disponível. Os estudantes que estão dentro das vagas reservadas, possuem prioridade na classificação diante dos demais. Além disso, é observada a prioridade (de acordo com tutorial disponível), prérequisito e correquisito do componente.
- **Caso 2 – Turmas que têm vagas reservadas e, também, possuem vagas sem reserva na matrícula:** Na rematrícula entram todos os estudantes que possuem vagas reservadas e todos de outros cursos que não as possuem, desde que haja vaga disponível. Os estudantes que estão dentro das vagas reservadas, possuem prioridade na classificação diante dos demais. Além disso, é observada a prioridade (de acordo com tutorial disponível), pré-requisito e correquisito do componente.
- **Caso 3 - Turmas sem nenhuma reserva de vaga na matrícula:** Na rematrícula entram todos os estudantes de todos os cursos, desde que haja vaga disponível. Os estudantes que estão dentro das vagas reservadas, possuem prioridade na classificação diante dos demais. Além disso, é observada a prioridade (de acordo com tutorial disponível), pré-requisito e correquisito do componente.

## **IMPORTANTE**

- **Na rematrícula, Todos estudantes de primeiro período na UFPE podem solicitar eletiva**, desde que não tenha pré-requisito ou corequisito.
- O siga impedia esse tipo de ação. O sigaA não impede.Fica, portanto, à critério de cada estudante, se tiver disponibilidade, de solicitar essa vagas na eletiva na Rematrícula.
- Lembramos, apenas, que isso não quer dizer que sua solicitação será aceita. Depende da ordem de prioridades e de ter vaga na turma.
- b) A segunda opção é REALIZAR MATRÍCULA NA TURMA DE FÉRIAS. Esta opção não está em uso na UFPE. Deve ser ignorada.
- c) A terceira opção é **VER COMPROVOVANTE DE MATRÍCULA**. Por ele, o estudante terá o documento oficial das matrículas que foram confirmadas.

Basta imprimir.

- Após cada processamento das informações (de acordo com o calendário acadêmico) esse comprovante é atualizado (Processamento de Matrícula e Processamento de Rematrícula).
- Atentar que este comprovante traz todas as disciplinas que foram confirmadas na Matrícula ou na Rematrícula.

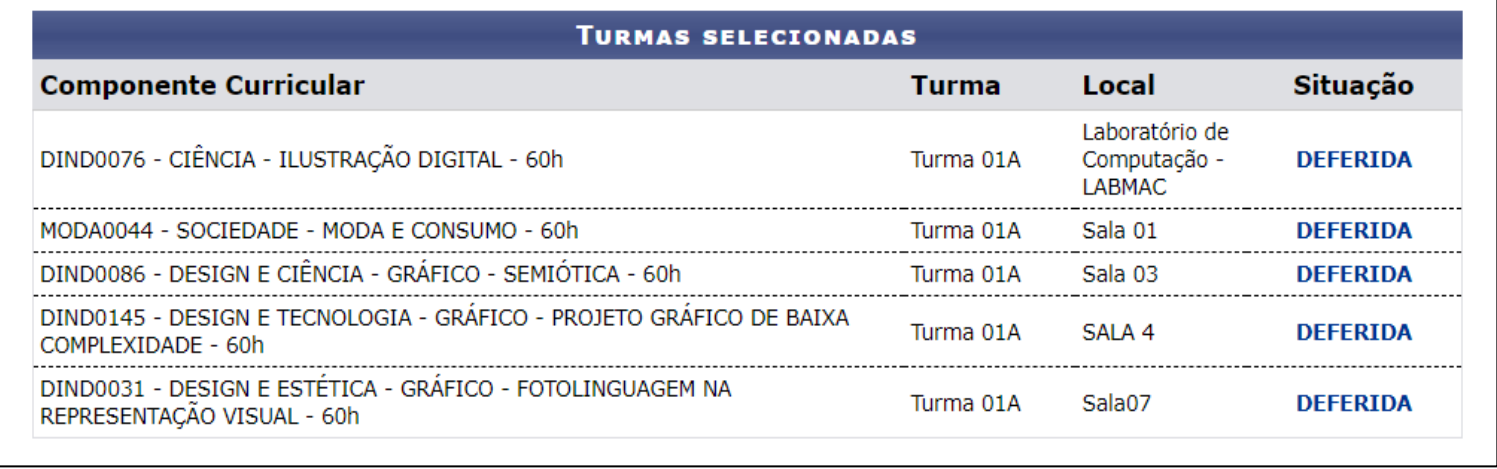

Além disso, o comprovante traz o horário das aulas bem como dados para confirmar a veracidade do documento.

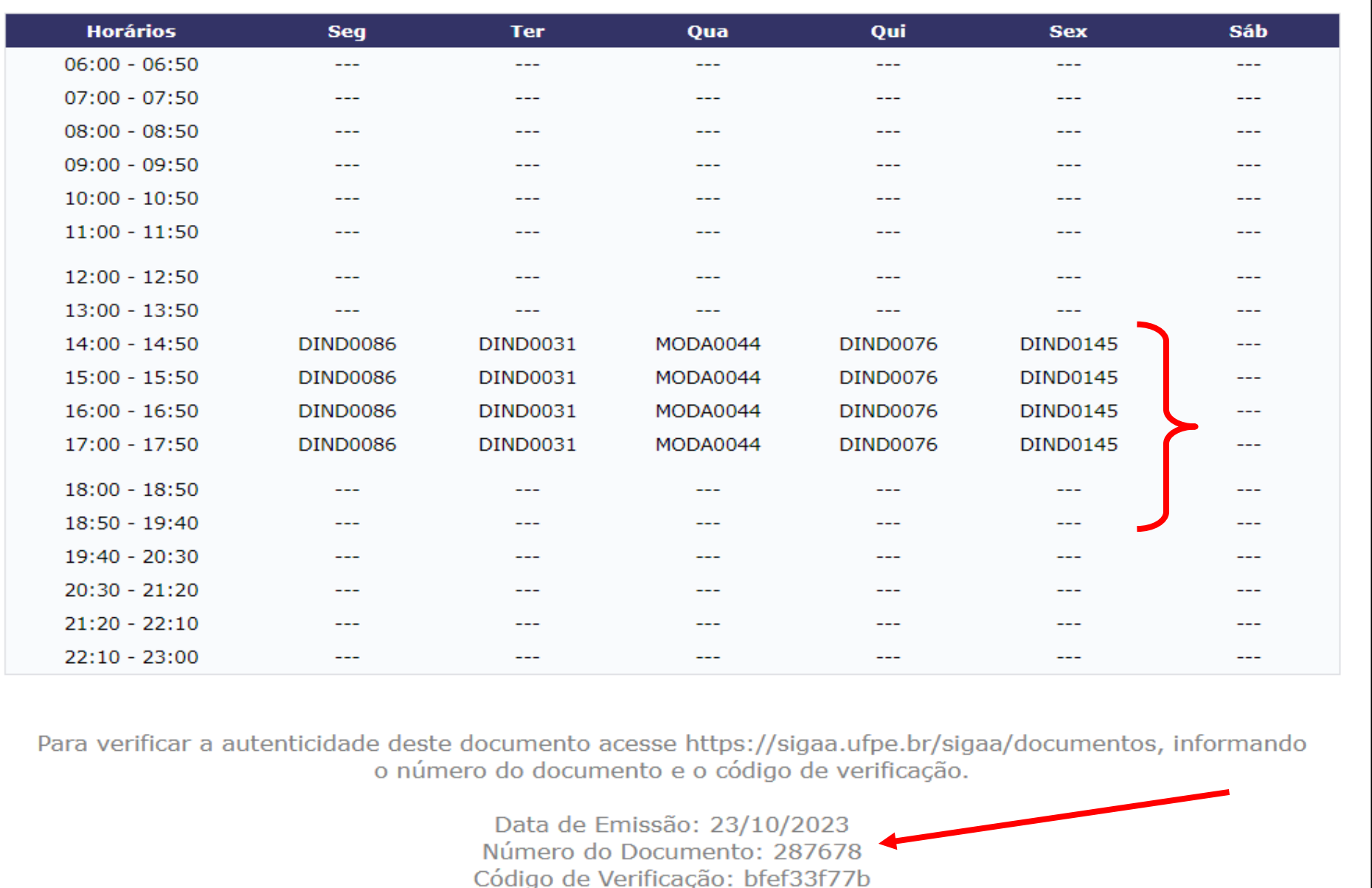

**PARA COMPREENDER OS HORÁRIOS DAS TURMAS:** No SigaA o Horário é organizado em código. Existe uma ordem deles. Segue:

- **O primeiro número representa o dia da semana:**
	- 2- segunda-feira
	- 3 terça-feira
	- 4 quarta-feira
	- 5 quinta-feira
	- 6 sexta-feira
	- 7 sábado
- **Em segundo lugar vem o turno que a turma foi ofertada,** sendo: M para Manhã, T para Tarde e N para Noite.
- **Depois, vem os horarios por números**. Cada turno tem 6 horarios. O número representa o horario de cada turno. Basta seguir a tabea abaixo.

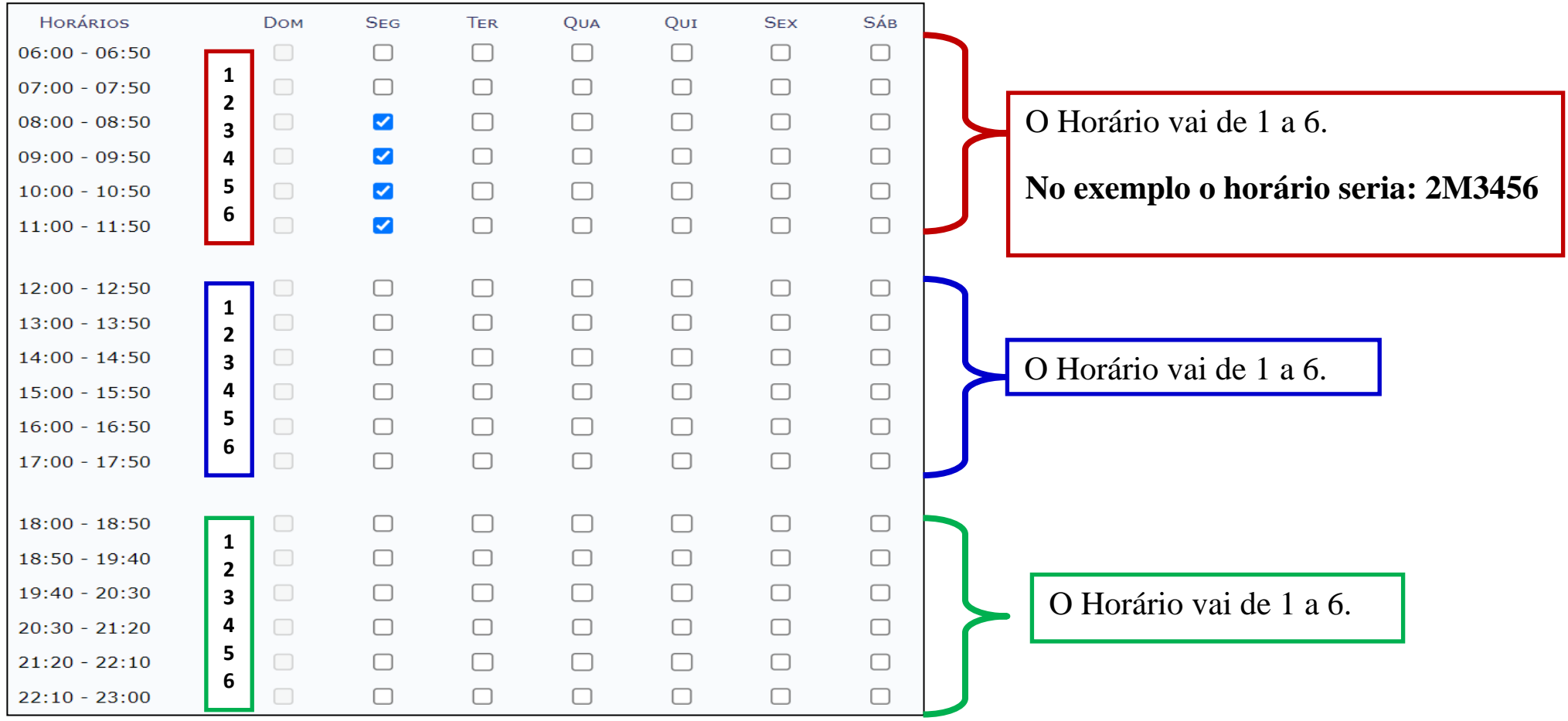

d) A Quarta opção é VER COMPROVANTE DE MATRÍCULA DE TURMA DE FÉRIAS. Esta opção não está em uso na UFPE. Deve ser ignorada.

e) A Quinta opção é VER ORIENTAÇÃO DE MATRÍCULA. Esta opção não está em uso na UFPE. Deve ser ignorada.

f) A sexta opção é **VER RESULTADO DO PROCESSAMENTO**. Ao clicar, o sistema irá apresentar novamente o comprovante de matrícula.

g) A sétima opção é **VER MEU PLANO DE MATRÍCULA**. Nesta opção, o estudante ao longo de todo o processo pode acompanhar o que solicitou e o que foi deferido.

4. Caso queira Trancar o semestre, basta clicar em **TRANCAMENTO DE VÍNCULO.** 

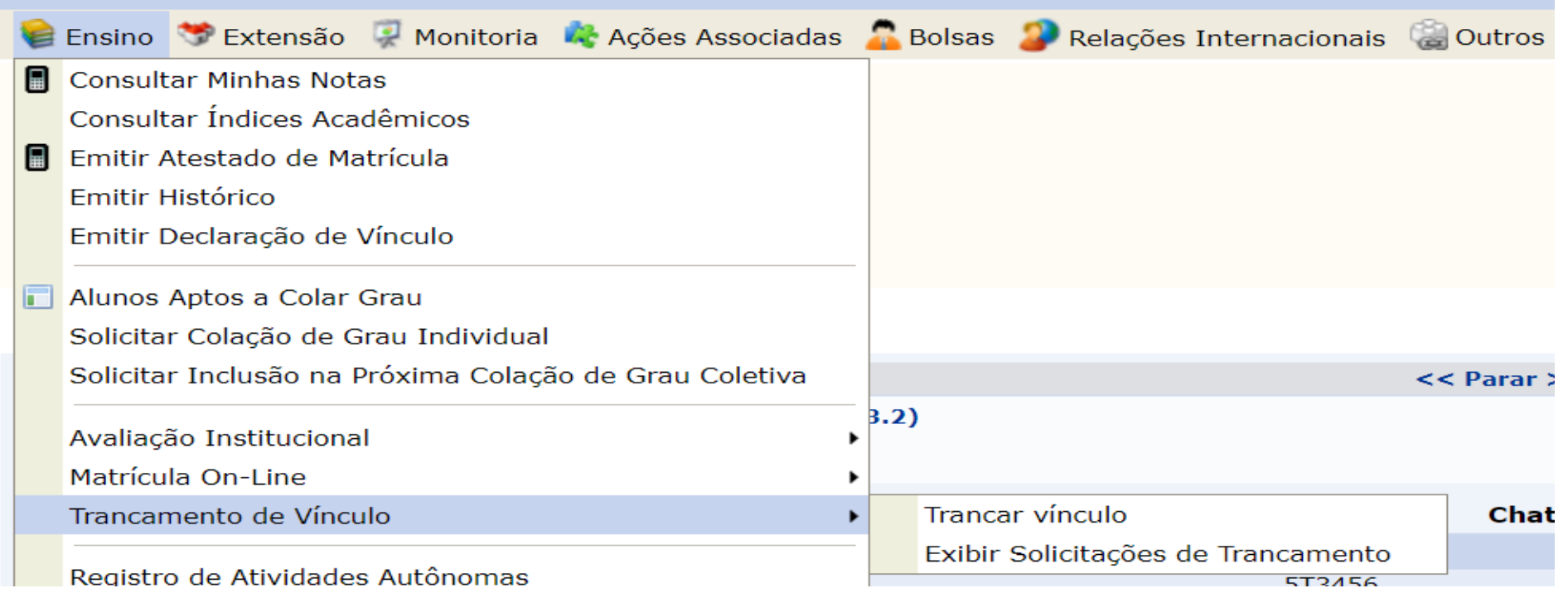

6. A **ABA de ENSINO** ainda permite diversos tipos de consultas, podendos er feitas inúmeras vezes.

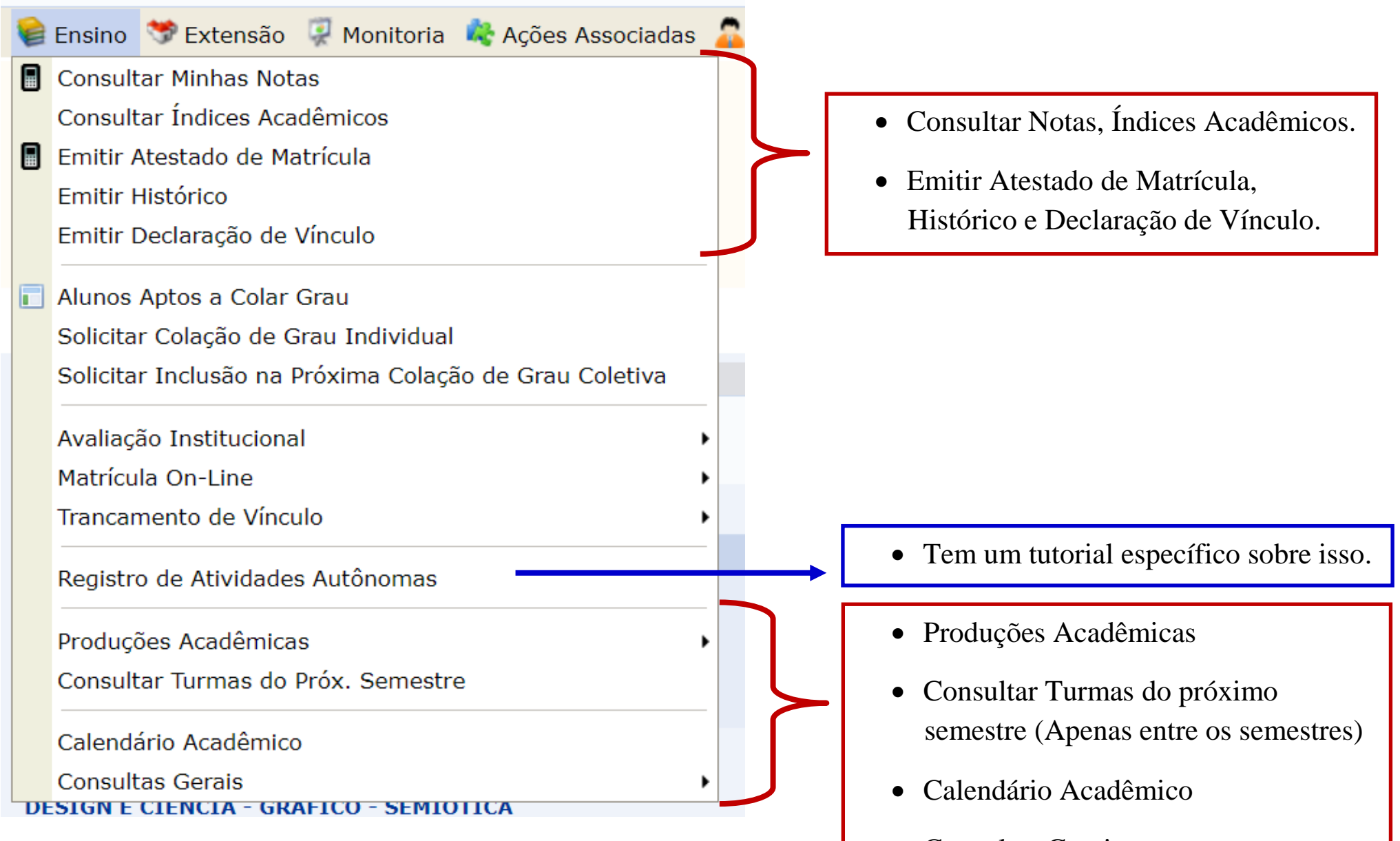

Consultas Gerais